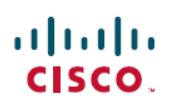

# **Cisco DNA Center Data Migration Guide**

**First Published:** 2020-12-10

**Last Modified:** 2023-06-14

### **Cisco DNA Center Data Migration Guide**

### **Data Migration Overview**

This document covers the various data migration scenarios that may become applicable when using Cisco DNA Center to manage your network and describes how to complete them.

### **Supported Appliances**

The following table lists the Cisco DNA Center appliances that support data migration:

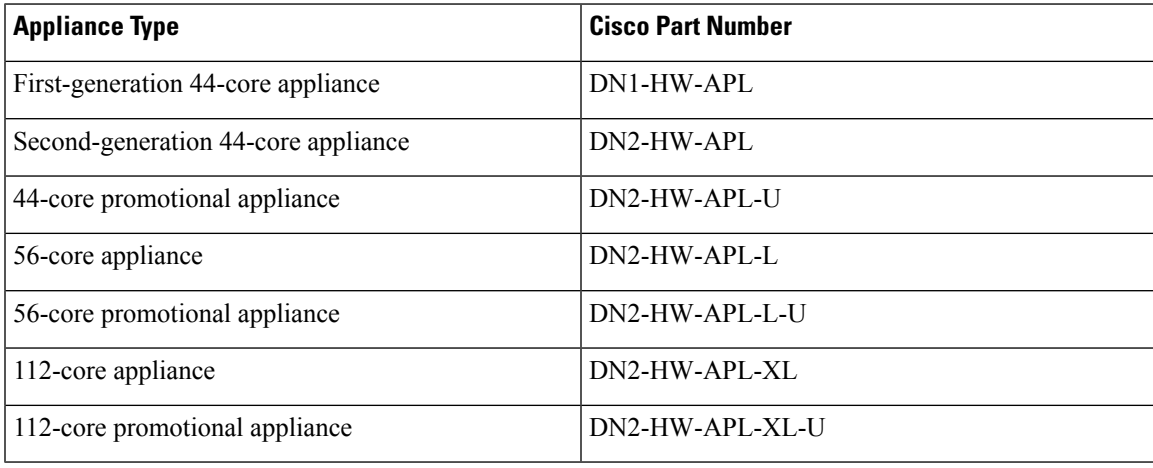

### **Prerequisites**

Before you complete any of data migration procedures described in this document, back up your appliance's Automation and Assurance data. For scenarios that require users to have the current and new clusters running at the same time during the migration process, we recommend that you provide a unique backup path for each cluster.

### **Scenario 1: Move a Standalone Cisco DNA Center Appliance Between Data Centers (Same IP Addresses)**

In this scenario, you are moving a Cisco DNA Center appliance from one data center to another, keeping the same IP addresses that are already configured for the appliance's interfaces.

#### **Procedure**

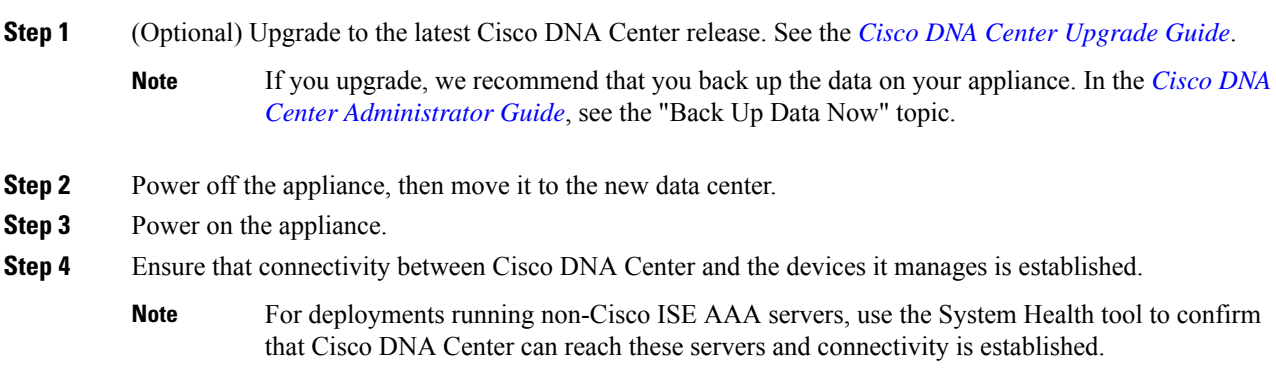

# **Scenario 2: Move a Standalone Cisco DNA Center Appliance Between Data Centers (Different IP Addresses)**

In this scenario, you are moving a Cisco DNA Center appliance from one data center to another one, using different IP addresses than the ones that are currently configured for the appliance's interfaces.

#### **Procedure**

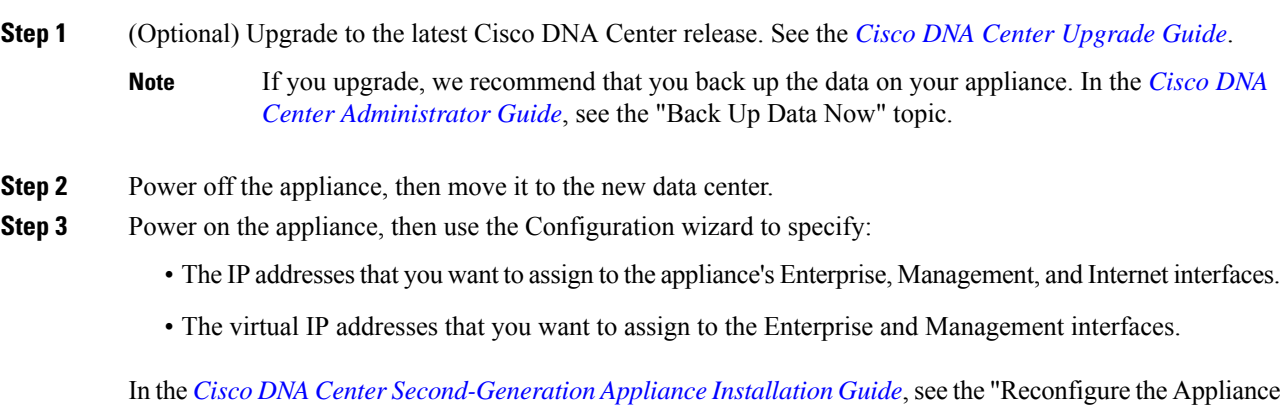

Using the Configuration Wizard" topic.

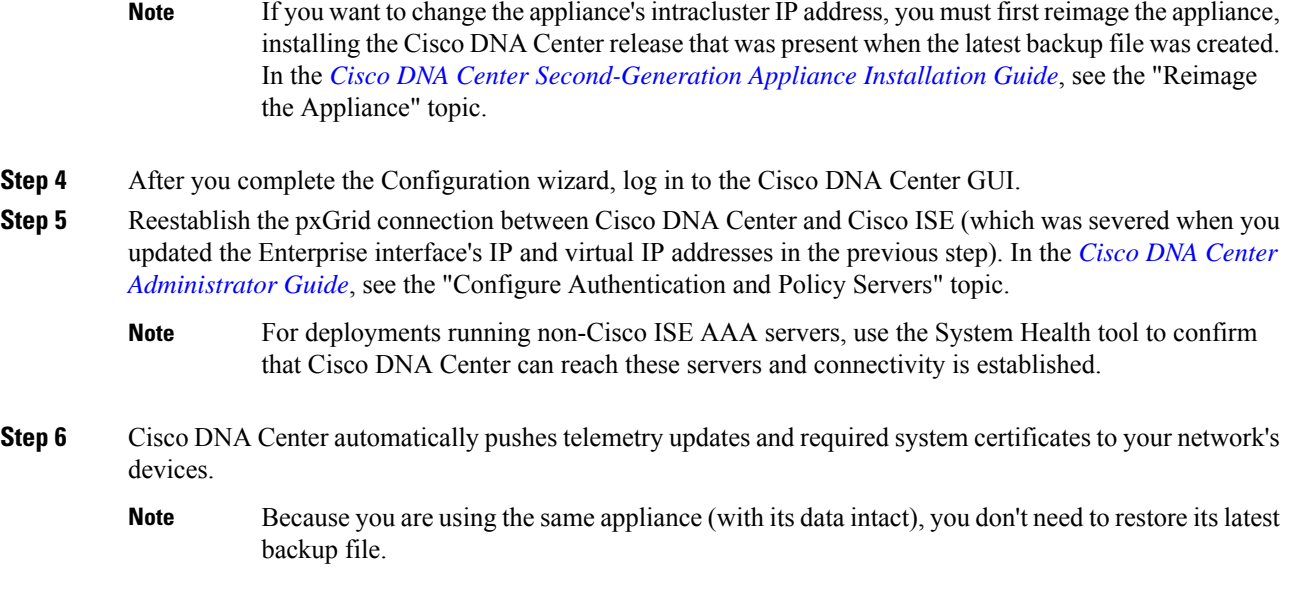

# **Scenario 3: Move a Standalone Cisco DNA Center Appliance Between Data Centers (Different IP Addresses, Same FQDN)**

In this scenario, you are moving a standalone Cisco DNA Center appliance from one data center to another one. The appliance will use different IP addresses than the ones that are currently configured for its interfaces. It will also continue to use its current FQDN.

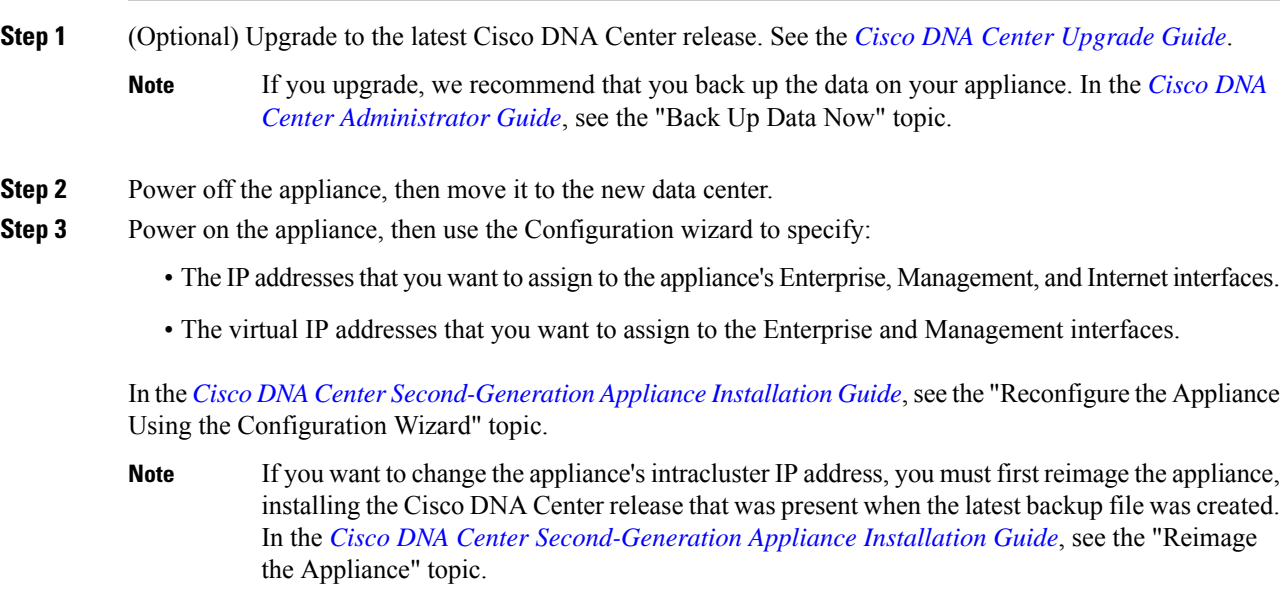

- **Step 4** You'll use the same hostname and domain name for the appliance, but you must update your DNS server with the IP address that's used for lookup entries.
- **Step 5** After you complete the Configuration wizard, log in to the Cisco DNA Center GUI.
- **Step 6** Reestablish the pxGrid connection between Cisco DNA Center and Cisco ISE (which was severed when you updated the Enterprise interface's IP and virtual IP addresses in the previous step). In the *Cisco DNA [Center](https://www.cisco.com/c/en/us/support/cloud-systems-management/dna-center/products-maintenance-guides-list.html) [Administrator](https://www.cisco.com/c/en/us/support/cloud-systems-management/dna-center/products-maintenance-guides-list.html) Guide*, see the "Configure Authentication and Policy Servers" topic.
	- For deployments running non-Cisco ISE AAA servers, use the System Health tool to confirm that Cisco DNA Center can reach these servers and connectivity is established. **Note**
- **Step 7** Cisco DNA Center automatically pushes telemetry updates and required system certificates to your network's devices.
	- Because you are using the same appliance (with its data intact), you don't need to restore its latest backup file. **Note**
		- Because the FQDN is unchanged, PnP and other use cases that use FQDN should work without any issues.

### **Scenario 4: Replace a Standalone Cisco DNA Center Appliance with an Appliance with More Cores (Same IP Addresses)**

In this scenario, you are replacing a standalone Cisco DNA Center appliance with another appliance that has more cores (for example, replacing a 56-core appliance with a 112-core appliance). The new appliance will use the same IP addresses that were configured for the previous appliance's interfaces.

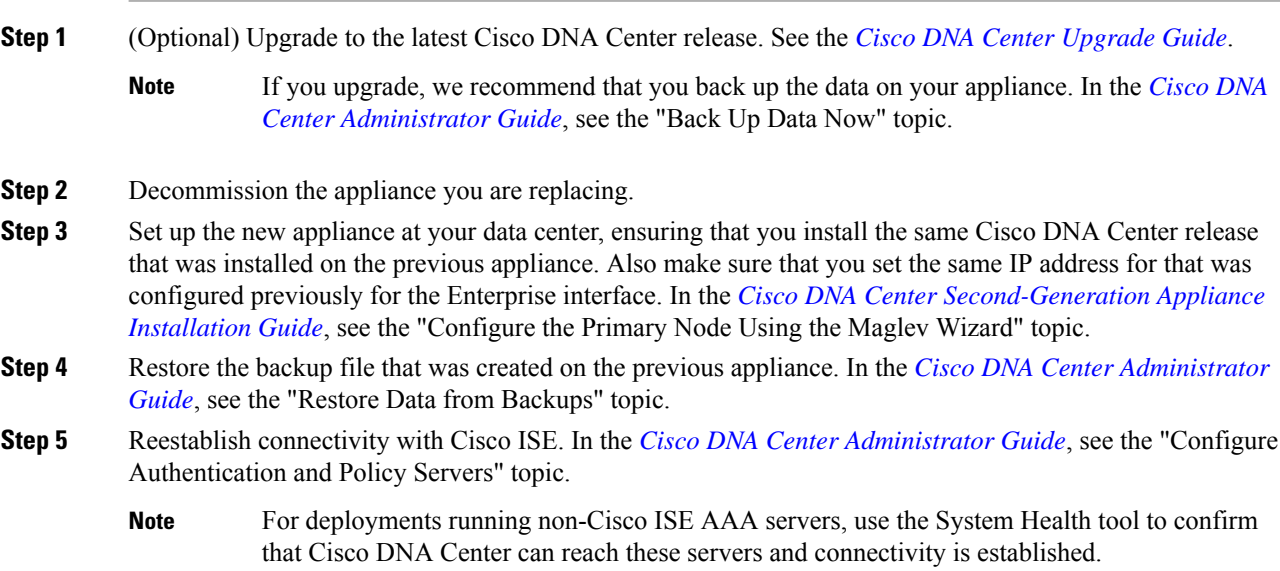

- **Step 6** If self-signed certificates were in place on your network's devices, reprovision them in order to update their Cisco DNA Center certificates. In the *Cisco DNA [Center](https://www.cisco.com/c/en/us/support/cloud-systems-management/dna-center/products-user-guide-list.html) User Guide*, see the "Update Device Configuration Using Telemetry" topic.
	- If CA certificates signed by a third party are installed on your network's devices, you can skip this step. **Note**

### **Scenario 5: Replace a Standalone Cisco DNA Center Appliance with an Appliance with More Cores (Different IP Addresses)**

In this scenario, you are replacing a standalone Cisco DNA Center appliance with another appliance that has more cores (for example, replacing a 56-core appliance with a 112-core appliance). The new appliance's interfaces will use different IP addresses than the ones that were used on the appliance that's being replaced.

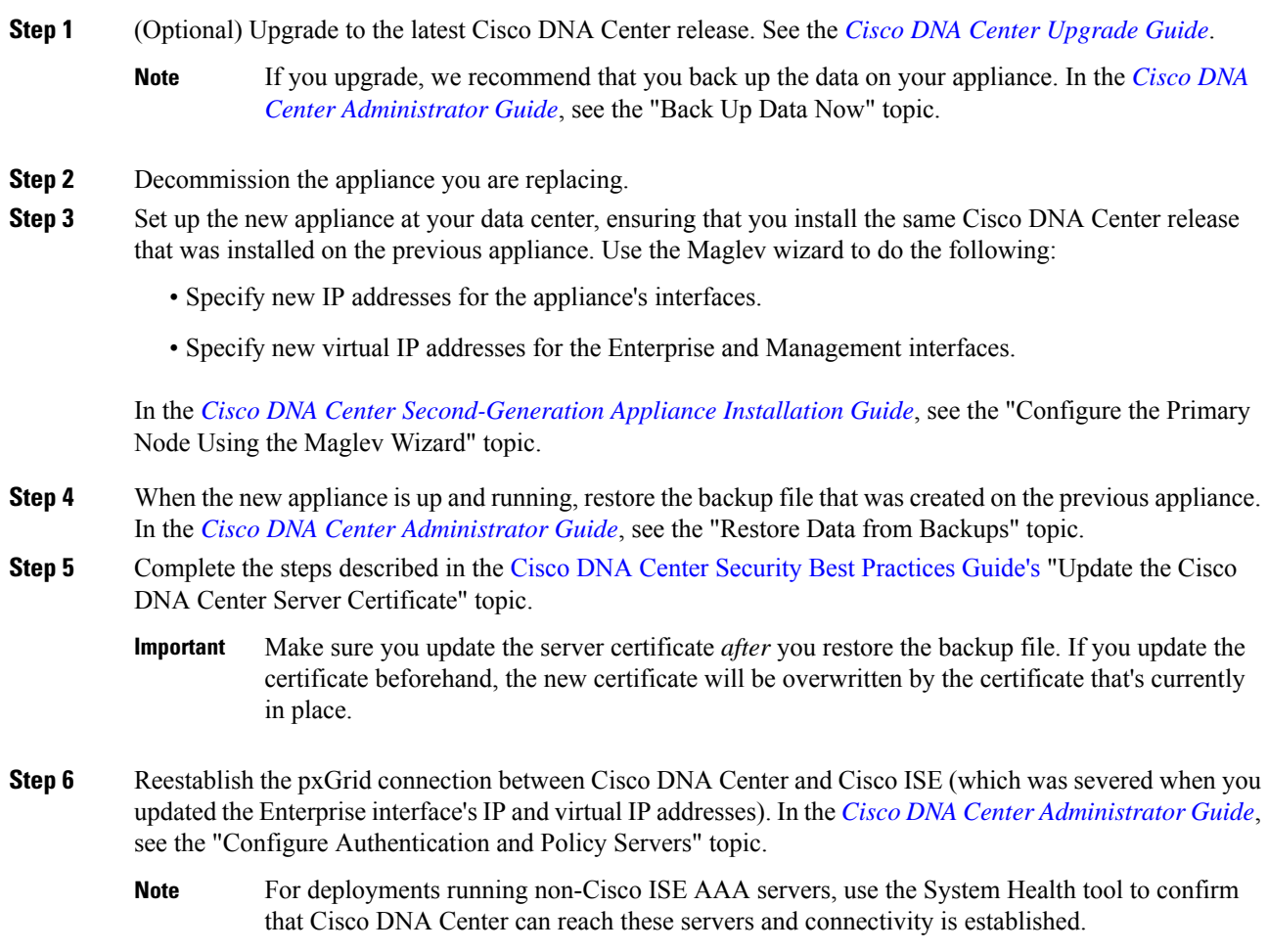

Cisco DNA Center automatically pushes telemetry updates and required system certificates to your network's devices.

# **Scenario 6: Replace a Standalone Cisco DNA Center Appliance with an Appliance with More Cores (Different FQDN)**

In this scenario, you are replacing a standalone Cisco DNA Center appliance with another appliance that has more cores (for example, replacing a 56-core appliance with a 112-core appliance). The new appliance will use an FQDN that's different from the one used by the appliance that's being replaced.

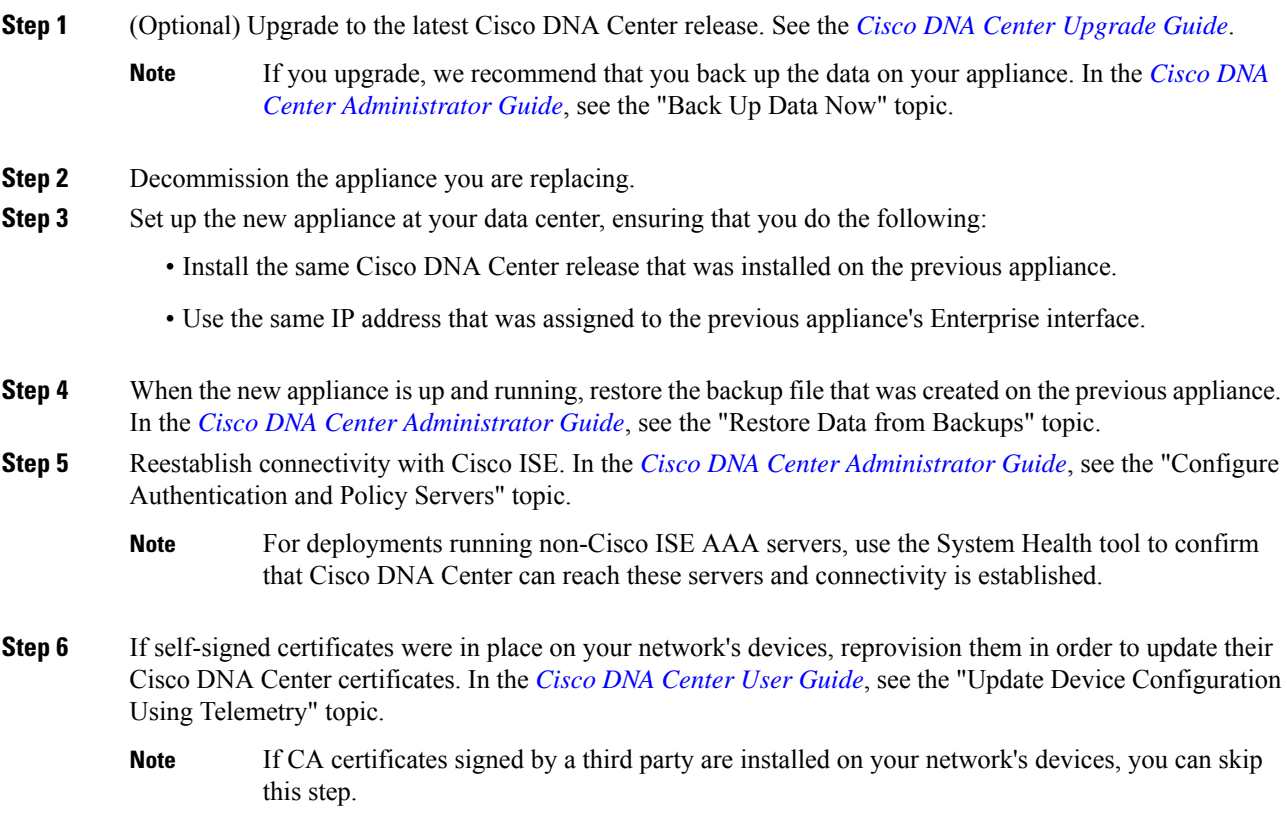

Ш

### **Scenario 7: Move a Three-Node Cisco DNA Center Cluster Between Data Centers (Same IP Addresses)**

In this scenario, you are moving a three-node Cisco DNA Center cluster from one data center to another one (using the same interface IP addresses).

#### **Procedure**

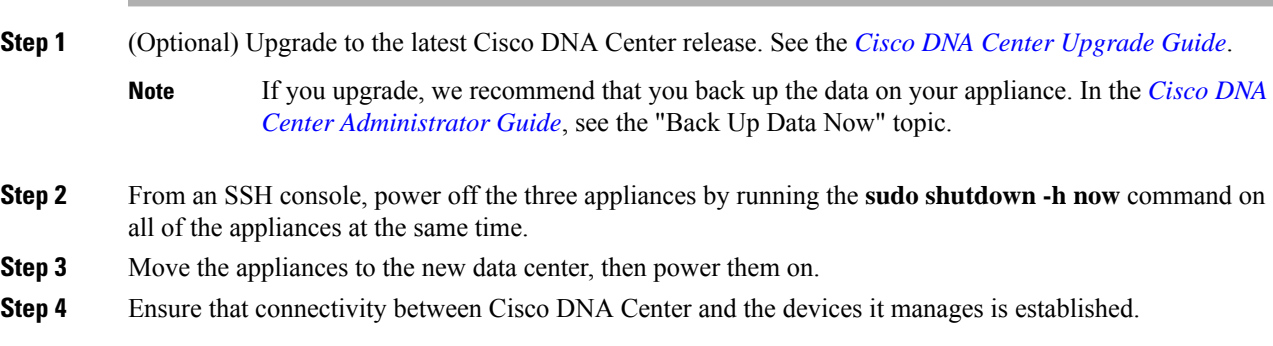

### **Scenario 8: Move a Three-Node Cisco DNA Center Cluster Between Data Centers (Different IP Addresses)**

In this scenario, you are moving a three-node Cisco DNA Center cluster from one data center to another one, using different IP addresses than the ones that are currently configured for the appliance interfaces.

#### **Procedure**

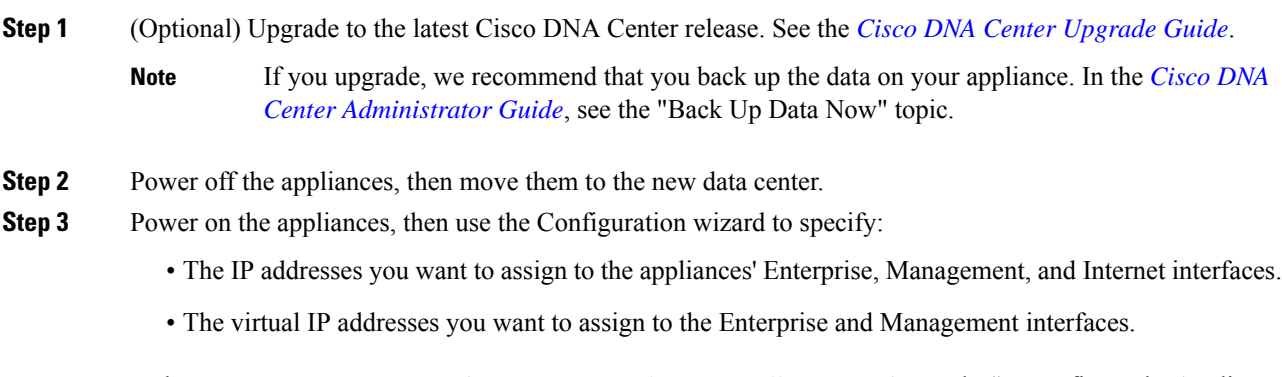

In the *Cisco DNA Center [Second-Generation](https://www.cisco.com/c/en/us/support/cloud-systems-management/dna-center/products-installation-guides-list.html) Appliance Installation Guide, see the "Reconfigure the Appliance"* Using the Configuration Wizard" topic.

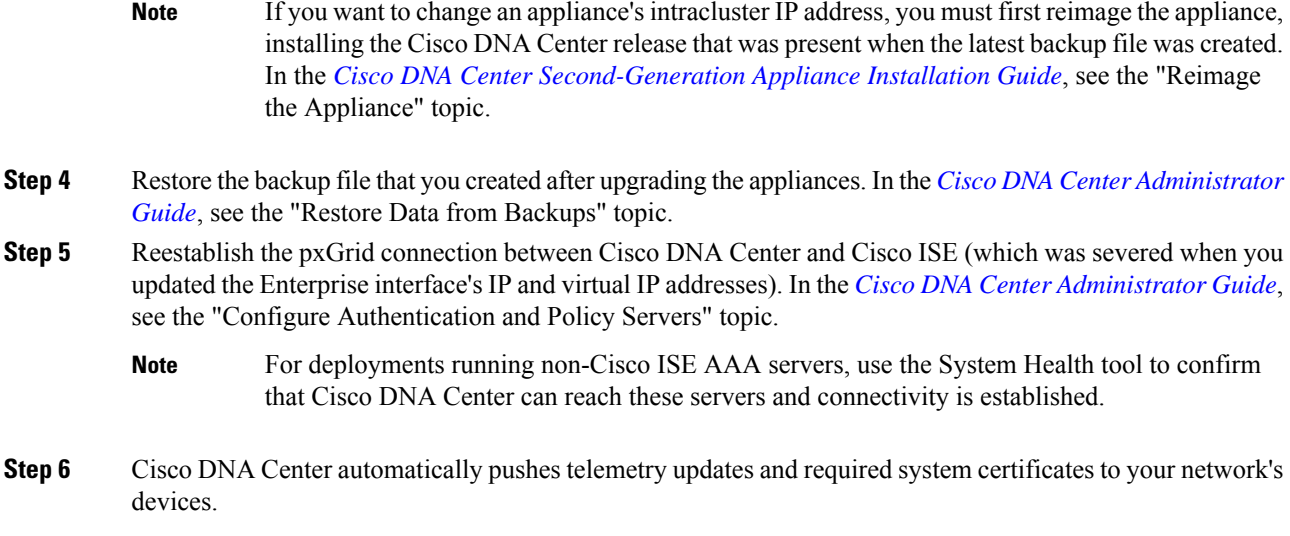

# **Scenario 9: Change a Standalone Cisco DNA Center Appliance to a Three-Node HA Cluster**

In this scenario, you are changing a standalone Cisco DNA Center appliance to a three-node high availability (HA) cluster by adding two additional nodes.

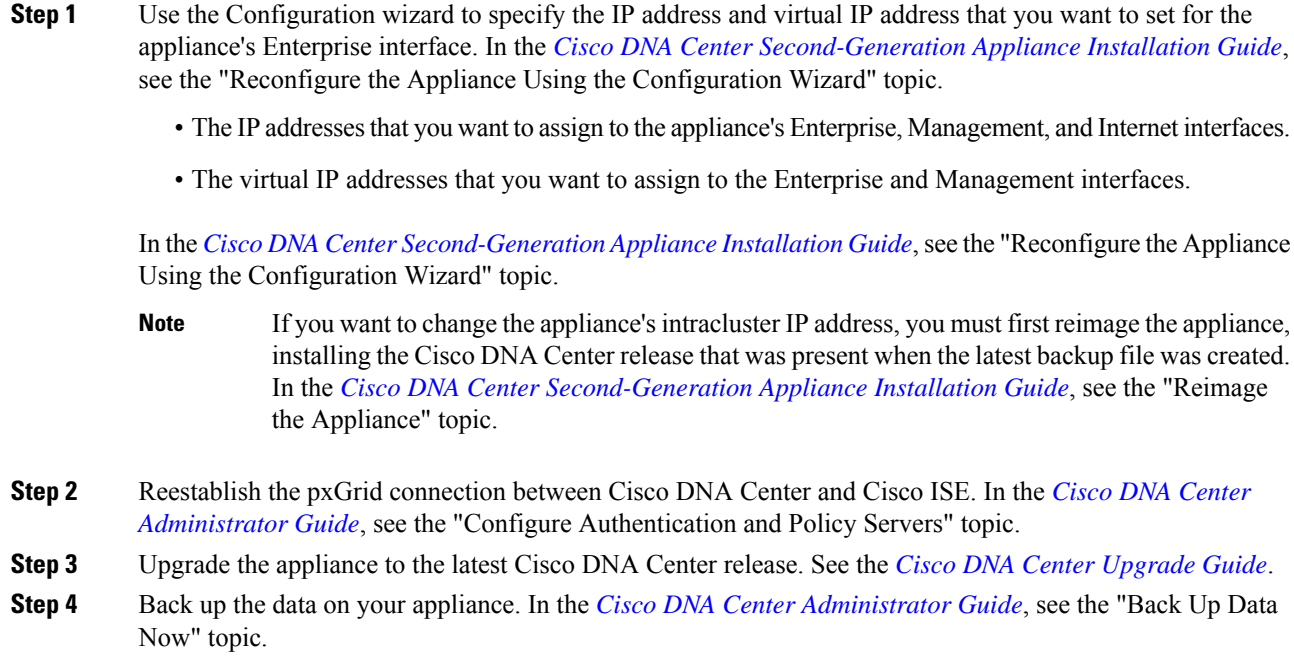

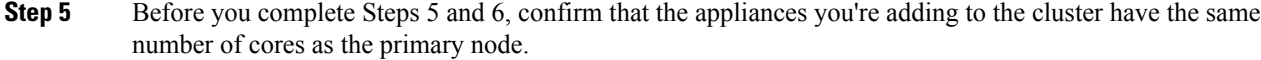

- With regard to 44-core appliances, your cluster can consist of both the first-generation 44-core appliance (Cisco part number DN1-HW-APL) and the second-generation 44-core appliance (Cisco part numbers DN2-HW-APL and DN2-HW-APL-U). **Note**
- **Step 6** Configure your cluster'ssecond appliance. In the *Cisco DNA Center [Second-Generation](https://www.cisco.com/c/en/us/support/cloud-systems-management/dna-center/products-installation-guides-list.html) Appliance Installation [Guide](https://www.cisco.com/c/en/us/support/cloud-systems-management/dna-center/products-installation-guides-list.html)*, see the "Configure a Secondary Node Using the Maglev Wizard" topic.
- **Step 7** Configure your cluster's third appliance. In the *Cisco DNA Center [Second-Generation](https://www.cisco.com/c/en/us/support/cloud-systems-management/dna-center/products-installation-guides-list.html) Appliance Installation [Guide](https://www.cisco.com/c/en/us/support/cloud-systems-management/dna-center/products-installation-guides-list.html)*, see the "Configure a Secondary Node Using the Maglev Wizard" topic.
- **Step 8** Confirm that the three cluster nodes have the same Cisco DNA Center release installed.
- **Step 9** Activate HA to initiate the redistribution of services.
	- a) From the top-left corner, click the menu icon and choose **System** > **Settings** > **System Configuration** > **High Availability**.
		- b) Click **Activate High Availability**.

### **Scenario 10: Change a Three-Node HA Clusterto 1+1+1 Disaster Recovery**

In this scenario, you are changing a three-node Cisco DNA Center cluster with HA enabled to a cluster that has a 1+1+1 disaster recovery setup.

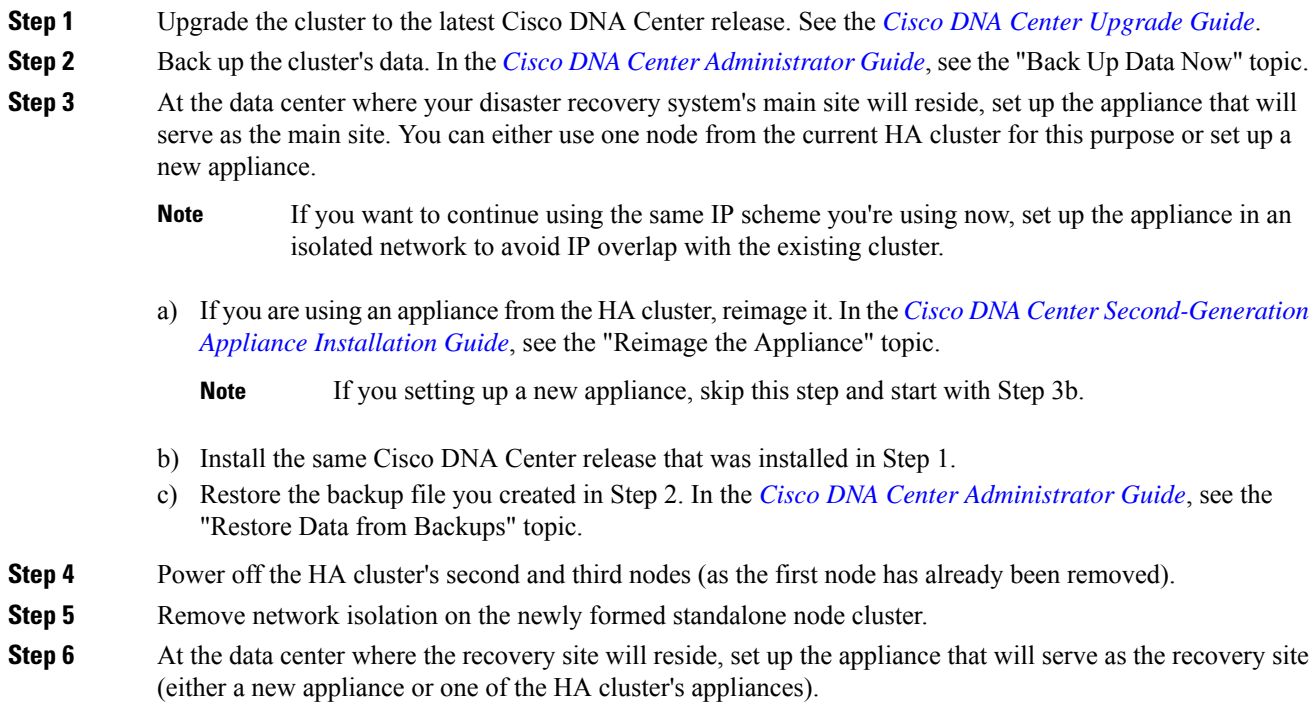

Disaster Recovery" topic.

As you complete this step, ensure the following:

- The Cisco DNA Center release installed on this appliance is the same as the release installed on the main site appliance.
- The main site and recovery site appliances have the same number of cores.
	- With regard to 44-core appliances, your cluster can consist of both the first-generation 44-core appliance (Cisco part number DN1-HW-APL) and the second-generation 44-core appliance (Cisco part numbers DN2-HW-APL and DN2-HW-APL-U). **Note**

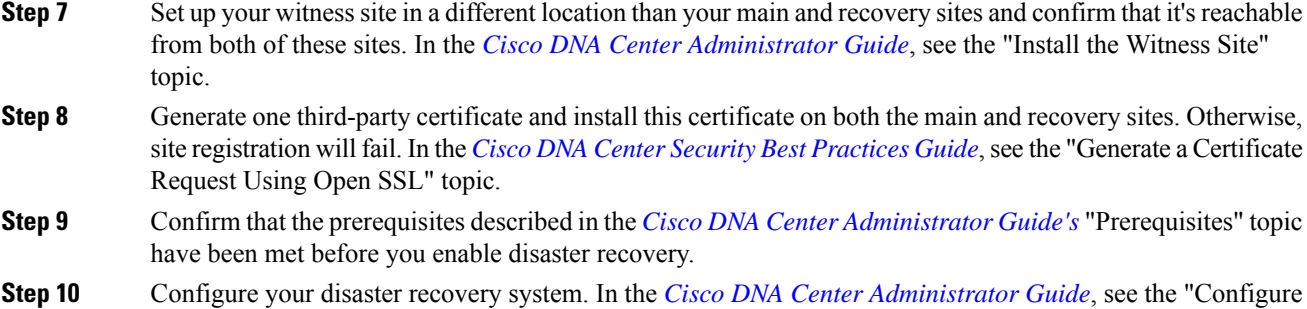

### **Scenario 11: Change a Three-Node HA Clusterto 3+3+1 Disaster Recovery**

In this scenario, you are changing a three-node Cisco DNA Center cluster with HA enabled to a cluster with a 3+3+1 disaster recovery setup.

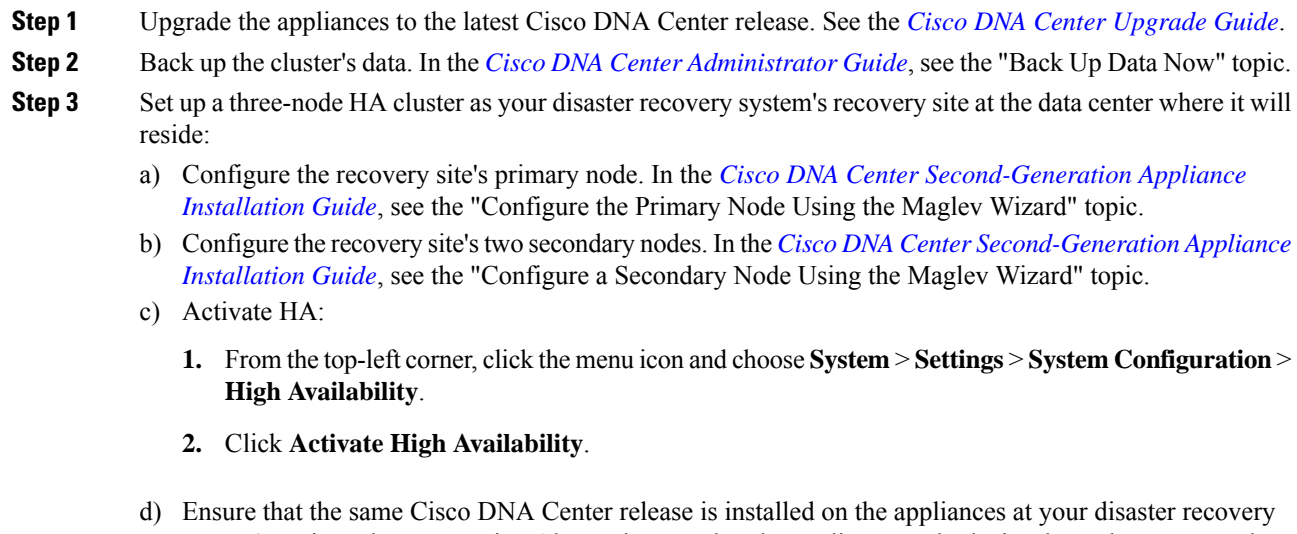

For a detailed description of all the prerequisites that need to be met, see the *Cisco DNA [Center](https://www.cisco.com/c/en/us/support/cloud-systems-management/dna-center/products-maintenance-guides-list.html) [Administrator](https://www.cisco.com/c/en/us/support/cloud-systems-management/dna-center/products-maintenance-guides-list.html) Guide's* "Prerequisites" topic.

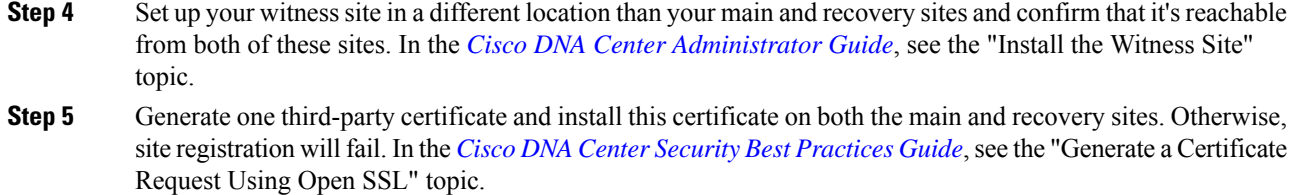

**Step 6** Configure your disaster recovery system. In the *Cisco DNA Center [Administrator](https://www.cisco.com/c/en/us/support/cloud-systems-management/dna-center/products-maintenance-guides-list.html) Guide*, see the "Configure Disaster Recovery" topic.

### **Scenario 12: Change 1+1+1 Disaster Recovery to a Three-Node HA Cluster**

In this scenario, you are changing a Cisco DNA Center cluster with a 1+1+1 disaster recovery setup to a three-node HA cluster.

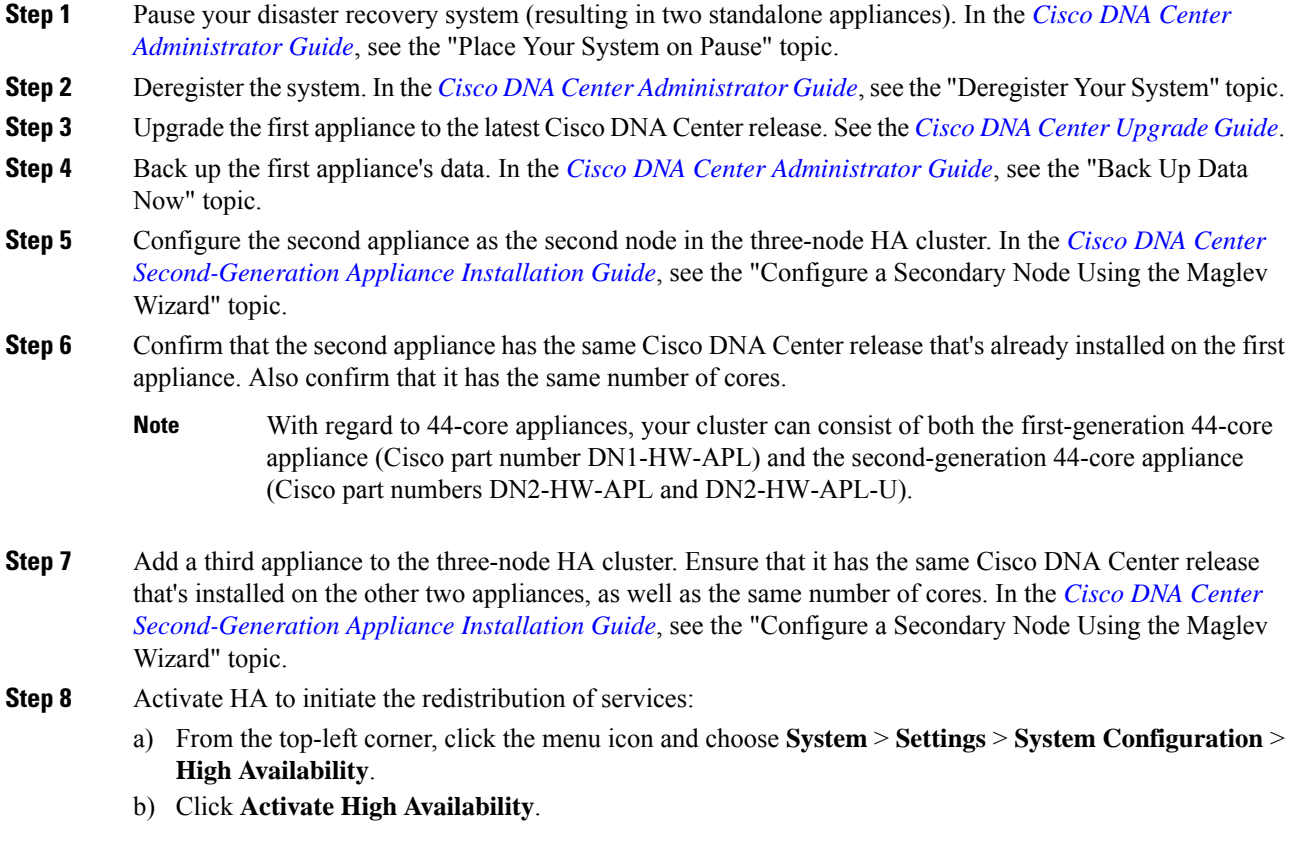

### **Scenario 13: Change from 1+1+1 to 3+3+1 Disaster Recovery**

In this scenario, you are changing a  $1+1+1$  disaster recovery setup to a  $3+3+1$  setup.

#### **Procedure**

**Step 1** At the data center where your main site will reside, do the following:

- a) Pause your disaster recovery system (resulting in two standalone appliances). In the *Cisco DNA [Center](https://www.cisco.com/c/en/us/support/cloud-systems-management/dna-center/products-maintenance-guides-list.html) [Administrator](https://www.cisco.com/c/en/us/support/cloud-systems-management/dna-center/products-maintenance-guides-list.html) Guide*, see the "Place Your System on Pause" topic.
- b) Deregister your system's sites in order to delete all of the settings that were previously configured for them. In the *Cisco DNA Center [Administrator](https://www.cisco.com/c/en/us/support/cloud-systems-management/dna-center/products-maintenance-guides-list.html) Guide*, see the "Deregister Your System" topic.
- c) Upgrade both appliances to the latest Cisco DNA Center release. See the *Cisco DNA Center [Upgrade](https://www.cisco.com/c/en/us/support/cloud-systems-management/dna-center/products-installation-guides-list.html) [Guide](https://www.cisco.com/c/en/us/support/cloud-systems-management/dna-center/products-installation-guides-list.html)*.
- d) Back up the first appliance's data. In the *Cisco DNA Center [Administrator](https://www.cisco.com/c/en/us/support/cloud-systems-management/dna-center/products-maintenance-guides-list.html) Guide*, see the "Back Up Data Now" topic.
- e) Add the second appliance, which will act as the second node in a three-node HA cluster. In the *[Cisco](https://www.cisco.com/c/en/us/support/cloud-systems-management/dna-center/products-installation-guides-list.html) DNA Center [Second-Generation](https://www.cisco.com/c/en/us/support/cloud-systems-management/dna-center/products-installation-guides-list.html) Appliance Installation Guide*, see the "Configure a Secondary Node Using the Maglev Wizard" topic.
- f) Add a third appliance, which will act as the third node in a three-node HA cluster. In the *[Cisco](https://www.cisco.com/c/en/us/support/cloud-systems-management/dna-center/products-installation-guides-list.html) DNA Center [Second-Generation](https://www.cisco.com/c/en/us/support/cloud-systems-management/dna-center/products-installation-guides-list.html) Appliance Installation Guide*, see the "Configure a Secondary Node Using the Maglev Wizard" topic.
- g) Ensure that all three appliances have the same Cisco DNA Center release installed and have the same number of cores.
	- With regard to 44-core appliances, your cluster can consist of both the first-generation 44-core appliance (Cisco part number DN1-HW-APL) and the second-generation 44-core appliance (Cisco part numbers DN2-HW-APL and DN2-HW-APL-U). **Note**
- **Step 2** At the data center where your recovery site will reside, do the following:
	- a) Confirm that the appliances you'll add to the recovery site cluster have the same Cisco DNA Center release that's already installed on the main site's appliances. Also confirm that they have the same number of cores.
	- b) Configure the appliance that will serve as the primary node. In the *Cisco DNA Center [Second-Generation](https://www.cisco.com/c/en/us/support/cloud-systems-management/dna-center/products-installation-guides-list.html) Appliance [Installation](https://www.cisco.com/c/en/us/support/cloud-systems-management/dna-center/products-installation-guides-list.html) Guide*, see the "Configure the Primary Node Using the Maglev Wizard" topic.
	- c) Configure the recovery site's second and third appliance. In the *Cisco DNA Center [Second-Generation](https://www.cisco.com/c/en/us/support/cloud-systems-management/dna-center/products-installation-guides-list.html) Appliance [Installation](https://www.cisco.com/c/en/us/support/cloud-systems-management/dna-center/products-installation-guides-list.html) Guide*, see the "Configure a Secondary Node Using the Maglev Wizard" topic.
- **Step 3** Activate HA to initiate the redistribution of services:
	- a) From the top-left corner, click the menu icon and choose **System** > **Settings** > **System Configuration** > **High Availability**.
	- b) Click **Activate High Availability**.

You'll need to complete these steps on both the main and recovery site clusters.

**Step 4** Set up your witness site in a different location than your main and recovery sites and confirm that it's reachable from both of these sites. In the *Cisco DNA Center [Administrator](https://www.cisco.com/c/en/us/support/cloud-systems-management/dna-center/products-maintenance-guides-list.html) Guide*, see the "Install the Witness Site" topic.

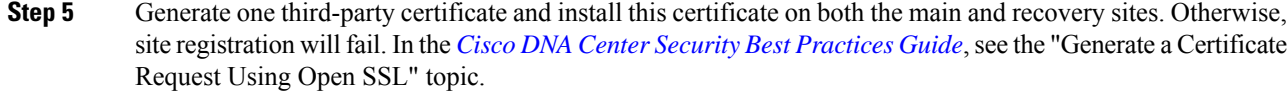

- **Step 6** Confirm that the prerequisites described in the *Cisco DNA Center [Administrator](https://www.cisco.com/c/en/us/support/cloud-systems-management/dna-center/products-maintenance-guides-list.html) Guide's* "Prerequisites" topic have been met before you enable disaster recovery.
- **Step 7** Reconfigure your disaster recovery system. In the *Cisco DNA Center [Administrator](https://www.cisco.com/c/en/us/support/cloud-systems-management/dna-center/products-maintenance-guides-list.html) Guide*, see the "Configure Disaster Recovery" topic.

### **Scenario 14: Migrate Data from a First-Generation Cisco DNA Center Appliance**

In this scenario, you are migrating data from a first-generation Cisco DNA Center appliance to either an individual Cisco DNA Center second-generation appliance or a three-node cluster of second-generation appliances.

#### **Before you begin**

Have the following information available:

- The IP addresses that are configured for the interfaces on your first-generation appliance. This is applicable only if you plan to configure the same addresses on your second-generation appliance.
- A list of the Cisco DNA Center packages that are installed on your first-generation appliance and their release number. To get this information, do one of the following:
	- Log in to the appliance and run the **maglev package status** command.
	- For Cisco DNA Center Release 1.3.3.0 and earlier, in the top-right corner of the Cisco DNA Center GUI, choose > **About** > **Show Packages**.
	- For Cisco DNA Center Release 2.1.2 and later, in the top-right corner of the Cisco DNA Center GUI, click the **Help** icon and choose **About** > **Packages**.
- The configuration information for your backup server.

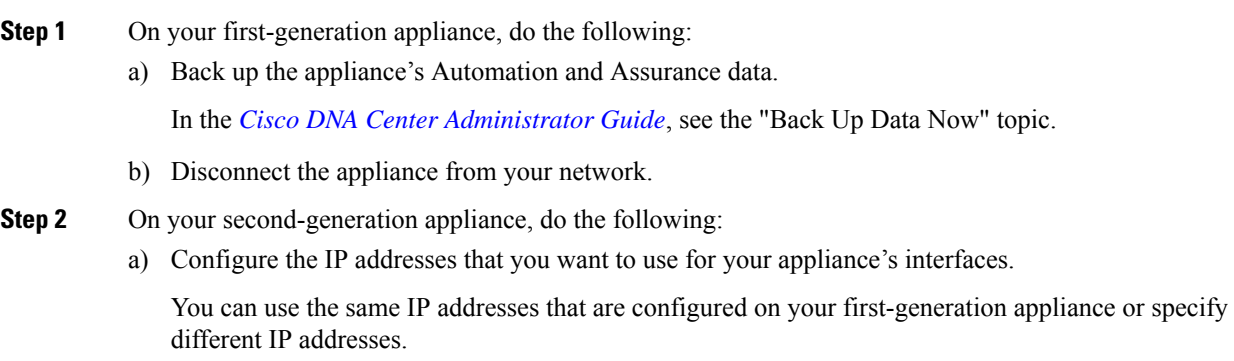

In the *Cisco DNA Center [Second-Generation](https://www.cisco.com/c/en/us/support/cloud-systems-management/dna-center/products-installation-guides-list.html) Appliance Installation Guide*, see the topic that is specific to the configuration wizard you want to use and your appliance type:

- If you are configuring a second-generation appliance using the Maglev Configuration wizard, see the "Configure the Primary Node Using the Maglev Wizard" topic.
- If you are configuring a 44- or 56-core second-generation appliance using the browser-based configuration wizard, see the "Configure the Primary Node Using the Advanced Install Configuration Wizard" topic in the "Configure the 44/56-Core Appliance Using the Browser-Based Wizard" chapter.
- If you are configuring a 112-core second-generation appliance using the browser-based configuration wizard, see the "Configure the Primary Node Using the Advanced Install Configuration Wizard" topic in the "Configure the 112-Core Appliance Using the Browser-Based Wizard" chapter.
- When reconfiguring your access switches to match the high-throughput settings on your Cisco DNA Center appliances, be aware of the following differences between first-generation and second-generation appliances: **Note**
	- Unlike first-generation appliances, where the configured VLAN must be set up on a switch port and match what is configured on the appliance's Cisco UCS Virtual Interface Card (VIC) 1227, second-generation appliances only support native VLANs.
	- First-generation appliances only support the **trunk** switchport mode, while second-generation appliances only support the **access** switchport mode.
- b) Install the same releases of the Cisco DNA Center packages that are installed on your first-generation appliance.

In the *Cisco DNA Center [Administrator](https://www.cisco.com/c/en/us/support/cloud-systems-management/dna-center/products-maintenance-guides-list.html) Guide*, see the "Download and Install Packages and Updates" topic.

c) Restore the data that you backed up in Step 1.

In the *Cisco DNA Center [Administrator](https://www.cisco.com/c/en/us/support/cloud-systems-management/dna-center/products-maintenance-guides-list.html) Guide*, see the "Restore Data from Backups" topic.

d) Integrate Cisco ISE with Cisco DNA Center.

In the *Cisco DNA Center [Second-Generation](https://www.cisco.com/c/en/us/support/cloud-systems-management/dna-center/products-installation-guides-list.html) Appliance Installation Guide*, see the "Integrate Cisco ISE with Cisco DNA Center" topic.

- **Step 3** Ensure that Cisco ISE is integrated properly with Cisco DNA Center and that your wireless LAN controller is operational.
	- If you are migrating data to only one second-generation appliance, stop here.
	- If you are setting up a three-node cluster, proceed to Step 4.
- **Step 4** Configure the second and third appliances in your Cisco DNA Center cluster.

See the following topics in the *Cisco DNA Center [Second-Generation](https://www.cisco.com/c/en/us/support/cloud-systems-management/dna-center/products-installation-guides-list.html) Appliance Installation Guide*:

- If you are configuring a second-generation appliance using the Maglev Configuration wizard, see the "Configure a Secondary Node Using the Maglev Wizard" topic.
- If you are configuring a 44- or 56-core second-generation appliance using the browser-based configuration wizard, see the "Configure a Secondary Node Using the Advanced Install Configuration Wizard" topic in the "Configure the 44/56-Core Appliance Using the Browser-Based Wizard" chapter.

• If you are configuring a 112-core second-generation appliance using the browser-based configuration wizard, see the "Configure a Secondary Node Using the Advanced Install Configuration Wizard" topic in the "Configure the 112-Core Appliance Using the Browser-Based Wizard" chapter.

The documentation set for this product strives to use bias-free language. For purposes of this documentation set, bias-free is defined as language that does not imply discrimination based on age, disability, gender, racial identity, ethnic identity, sexual orientation, socioeconomic status, and intersectionality. Exceptions may be present in the documentation due to language that is hardcoded in the user interfaces of the product software, language used based on standards documentation, or language that is used by a referenced third-party product.

Cisco and the Cisco logo are trademarks or registered trademarks of Cisco and/or its affiliates in the U.S. and other countries. To view a list of Cisco trademarks, go to this URL: <https://www.cisco.com/c/en/us/about/legal/trademarks.html>. Third-party trademarks mentioned are the property of their respective owners. The use of the word partner does not imply a partnership relationship between Cisco and any other company. (1721R)

© 2020–2023 Cisco Systems, Inc. All rights reserved.